## Sony Ericsson Live with Walkman

PLANET, E-POŠTNE NASTAVITVE

• E-pošta • Dodaj račun • E-poštni naslov: .............................................................. [vaš elektronski naslov] • Geslo: ............................................................................. [vaše geslo za dostop do e-pošte] Ročna namestitev 2) ······ (\* Naprej • POP3 • Uporabniško ime: ................................................. [vaša telefonska številka]<sup>1</sup> • Geslo ..................................................................... [geslo] • Strežnik POP3: ...................................................... pop.planet.si<sup>1</sup> • Vrata: .................................................................... 110 • Vrsta varnosti: ...................................................... Brez • Izbriši e-pošto iz strežnika: ................................... Nikoli **Naprej**  • Strežnik SMTP: ...................................................... smtp.planet.si • Vrata: .................................................................... 25 • Vrsta varnosti: ...................................................... Brez • Zahtevaj prijavo: ................................................... [odstranite kljukico] **Naprej**  • Pogostost preverjanja e-pošte: ............................ [po želji] • Pošlji pošto privzeto iz tega računa: ..................... [po želji] • Obvesti me o prej. e-pošte: .................................. [po želji] **Naprej**  • Poimenujte ta račun: ............................................ [po želji] • Vaše ime (prikazano v odhodnih sporočilih): ........ [po želji] **Konec**

<sup>1</sup>Nastavitve veljajo za **Planetov e-poštni naslov**. Za upravljanje z drugimi e-naslovi se za označene parametre obrnite na vašega ponudnika e-poštnih storitev.

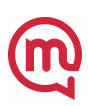